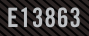

# ROD SYNCHOLD

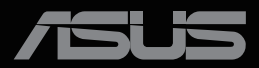

ANTIQUATION

Перша редакція Квітень 2022 року

#### **Авторське право © 2022 ASUSTeK COMPUTER INC. Всі права застережено.**

Жодну частину цього посібника, включаючи описані в ньому вироби і ПЗ, не може бути відтворено, передано, переписано, збережено у файлообмінній системі або перекладено іншою мовою у будь-якій формі і будь-яким способом, окрім документації, яку покупці тримають для подальшого користування, без прямої письмової згоди ASUSTeK COMPUTER INC. («ASUS»).

Гарантію та обслуговування не буде подовжено, якщо: (1) виріб ремонтували, модифікували або змінювали, окрім ремонту, модифікації та змін, авторизованих письмовою згодою від ASUS; або (2) серійний номер виробу стерто або він відсутній.

ASUS НАДАЄ ЦЕЙ ПОСІБНИК «ЯК Є», БЕЗ БУДЬ-ЯКИХ ГАРАНТІЙ, ЯК ВИСЛОВЛЕНИХ, ТАК І ТИХ, ЩО МАЮТЬСЯ НА УВАЗІ, ВКЛЮЧАЮЧИ, ТА НЕ ОБМЕЖУЮЧИСЬ ГАРАНТІЯМИ АБО ЗОБОВ'ЯЗАННЯМИ ЩОДО ПРИДАТНОСТІ ДО ПРОДАЖУ АБО ВІДПОВІДНОСТІ ПЕВНИМ ЦІЛЯМ. ЗА ЖОДНИХ УМОВ ASUS, ЙОГО ДИРЕКТОРИ, СЛУЖБОВЦІ, НАЙМАНІ РОБІТНИКИ АБО АГЕНТИ НЕ НЕСУТЬ ВІДПОВІДАЛЬНОСТІ ЗА БУДЬ-ЯКІ НЕПРЯМІ, ОСОБЛИВІ, ВИПАДКОВІ АБО НАСЛІДКОВІ ПОШКОДЖЕННЯ (ВКЛЮЧАЮЧИ ПОШКОДЖЕННЯ ЧЕРЕЗ ВТРАТУ ДОХОДУ, БІЗНЕСУ, ПРИДАТНОСТІ ДО ВИОКРИСТАННЯ АБО ДАНИХ, ПЕРЕБОЇ В РОБОТІ БІЗНЕСУ ТОЩО), НАВІТЬ ЯКЩО ASUS ПОПЕРЕДЖАЛИ ПРО МОЖЛИВІСТЬ ПОДІБНИХ ПОШКОДЖЕНЬ, СПРИЧИНЕНИХ БУДЬ-ЯКИМ ДЕФЕКТОМ АБО ПОМИЛКОЮ В ЦЬОМУ ПОСІБНИКУ АБО ВИРОБІ.

ТЕХНІЧНІ ХАРАКТЕРИСТИКИ ТА ІНФОРМАЦІЮ В ЦЬОМУ ПОСІБНИКУ ПІДГОТОВАНО ЛИШЕ ДЛЯ ІНФОРМУВАННЯ, І ЇХ МОЖЕ БУТИ ЗМІНЕНО БУДЬ-КОЛИ БЕЗ ПОПЕРЕДЖЕННЯ, І ЇХ НЕ СЛІД ВВАЖАТИ ЗОБОВ'ЯЗАННЯМИ З БОКУ ASUS. ASUS НЕ НЕСЕ ЖОДНОЇ ВІДПОВІДАЛЬНОСТІ ТА НЕ ДАЄ ЗОБОВ'ЯЗАНЬ ЩОДО БУДЬ-ЯКИХ ПОМИЛОК АБО НЕТОЧНОСТЕЙ, ЩО МОЖУТЬ ЗУСТРІТИСЯ В ЦЬОМУ ПОСІБНИКУ, ВКЛЮЧАЮЧИ ОПИС ВИРОБІВ І ПЗ В НЬОМУ.

Вироби та назви компаній, згадані в цьому посібнику, можуть бути або можуть не бути зареєстрованими торговими марками або захищеними авторськими правами відповідних компаній, і використовуються лише для визначення і пояснення та на користь власників, без жодної спроби порушити їхні права.

# **Зміст**

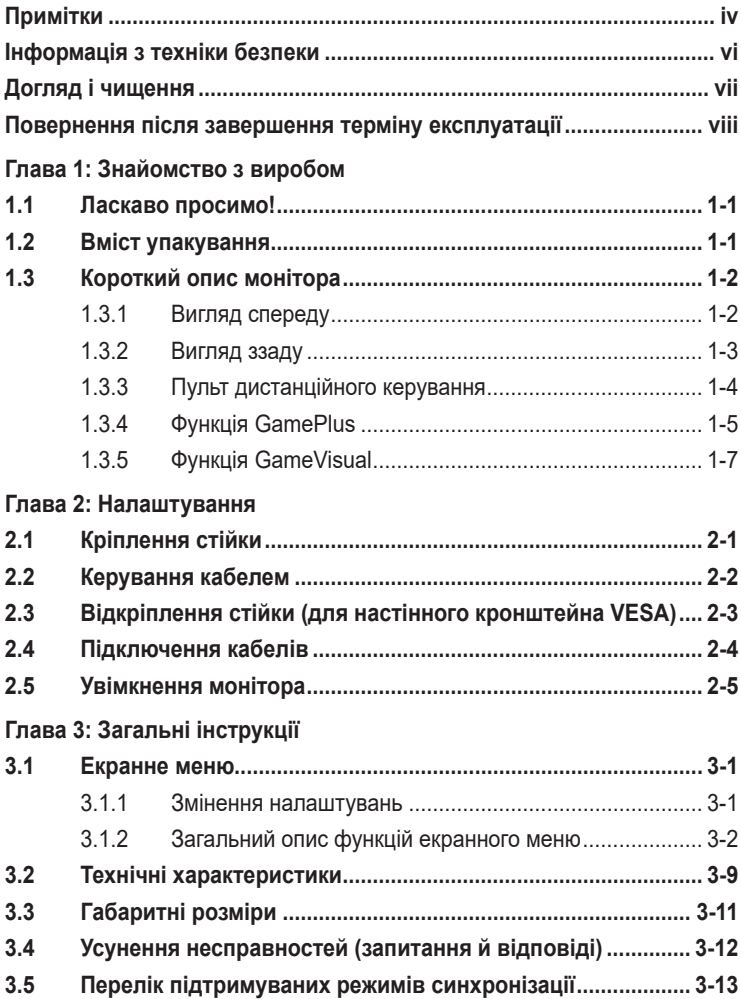

## <span id="page-3-0"></span>**Примітки**

## **Заява Федеральної Комісії Зв'язку США (FCC)**

Цей пристрій відповідає Частині 15 Правил FCC. Робота можлива за виконання наступних двох умов:

- Цей пристрій не може створювати шкідливої інтерференції, та
- Цей пристрій мусить приймати будь-яку отримувану інтерференцію, включаючи таку, що може спричинити небажану роботу пристрою.

Це обладнання було тестовано і визнано таким, що відповідає обмеженням для цифрових пристроїв Класу В згідно Частини 15 Правил FCC. Ці обмеження створено, щоб надати достатній захист проти шкідливої інтерференції в житловому секторі. Це обладнання створює, використовує і може випромінювати енергію радіочастот. Якщо його встановлено і експлуатовано без дотримання інструкцій виробника, це може спричинити шкідливу інтерференцію з радіозв'язком. Проте нема гарантії, що інтерференція не виникне в певній інсталяції. Якщо це обладнання спричинило шкідливу інтерференцію з прийомом радіо- або телесигналу, що можна визначити, вимкнувши і знову увімкнувши обладнання, користувачам рекомендовано виправити інтерференцію одним із наступних способів:

- Переорієнтувати або перемістити антену прийому.
- Збільшити відстань між обладнанням і приймачем.
- Підключіть обладнання до розетки іншої електромережі, ніж та, до якої підключено приймач.
- Зверніться по допомогу до розповсюджувача або досвідченого техніка із радіо/телекомунікацій.

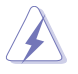

Для забезпечення відповідності нормам FCC необхідно використовувати екрановані кабелі для підключення монітора до відеокарти. Зміни або модифікації цього пристрою, які не були прямо схвалені стороною, відповідальною за відповідність, можуть позбавити права користувача експлуатувати це обладнання.

## **Заява Канадського Департаменту Зв'язку**

Цей цифровий апарат не перевищує обмежень для Класу В щодо випромінювання радіошумів з цифрового пристрою, встановлених у Правилах Регулювання Радіоінтерференції Канадського Департаменту Зв'язку.

Цей цифровий пристрій Класу В відповідає Канадським ICES-003.

Цей цифровий пристрій класу B відповідає вимогам «Канадських нормативів для обладнання, що створює перешкоди».

Cet appareil numérique de la classe B respecte toutes les exigences du Réglement sur le matériel brouiller du Canada.

FAT

## <span id="page-5-0"></span>**Інформація з техніки безпеки**

- Перш ніж налаштувати монітор, уважно прочитайте документацію, що надається разом із ним.
- Щоб запобігти пожежі чи ураженню електричним струмом, бережіть монітор від потрапляння дощу та впливу високої вологості.
- Не відкривайте корпус монітора. Компоненти всередині монітора перебувають під високою напругою, що може спричинити серйозні фізичні травми.
- Якщо компоненти, відповідальні за живлення, несправні, не намагайтеся відремонтувати їх самотужки. Зверніться до кваліфікованого інженера з обслуговування чи дистриб'тора, у якого придбано виріб.
- Перш ніж використовувати виріб, переконайтеся, що всі кабелі під'єднано належним чином, і дроти живлення не пошкоджено. У разі виявлення пошкодження, негайно зверніться до дистриб'ютора, у якого придбано виріб.
- Отвори й прорізи на задній і верхній панелі корпуса монітора служать для вентиляції. Не блокуйте ці отвори. Ніколи не розташовуйте виріб поруч із/над батареєю або іншим джерелом тепла, якщо там не забезпечується достатньої вентиляції.
- Монітор мусить працювати лише від того типу джерела живлення, яке вказано на ярлику. Якщо ви не впевнені щодо типу живлення у вашій оселі, зверніться до розповсюджувача або місцевої енергетичної компанії.
- Користуйтеся правильною штепсельною виделкою, що відповідає місцевому стандарту живлення.
- Уникайте перевантаження електричних розмножувачів чи продовжувачів. Це може спричинити пожежу або ураження електричним струмом.
- Уникайте потрапляння пилу, вологи чи впливу надто низьких або високих температур. Не встановлюйте монітор у місцях, де на нього може потрапити рідина. Установлюйте монітор на рівній поверхні.
- Вимикайте пристрій з розетки під час грози або коли ним не користуються протягом тривалого часу. Це захистить монітор від пошкоджень через викиди напруги.
- Ніколи не просовуйте жодних предметів і не проливайте рідини в отвори на корпусі монітора.
- Щоб забезпечити надійне функціонування, використовуйте цей монітор лише з комп'ютерами зі списку UL, оснащеними відповідним чином налаштованими роз'ємами з вказаною потужністю 100–240 В змінного струму.
- <span id="page-6-0"></span>• У разі виявлення технічних проблем із монітором, зверніться до кваліфікованого інженера з технічного обслуговування або дистриб'ютора, у якого придбано виріб.
- Переміщення регулятора гучності, а також еквалайзера у відмінне від центрального розташування може збільшити вихідну напругу навушників і, як наслідок, рівень тиску звуку.

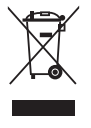

Цей символ перекресленого сміттєвого бака вказує на те, що виріб (електричне, електронне обладнання та ртутовмісний акумулятор таблеткового типу) в жодному разі не можна викидати в сміттєвий бак разом із побутовими відходами. Ознайомтеся з місцевими правилами утилізації електронних виробів.

## **AEEE yönetmeliğine uygundur**

## **Догляд і чищення**

- Перш ніж підіймати або переміщувати монітор, краще відключити кабелі та шнур живлення. Дотримуйтеся правильної техніки підіймання, коли переміщуєте монітор. Підіймаючи або переносячи монітор, беріться за краї монітора. Не піднімайте дисплей за підставку або шнур.
- Чищення. Вимкніть монітор і вийміть з розетки шнур живлення. Очистіть поверхню монітора нежорсткою ганчіркою без ворсу. Застарілі плями можна видалити ганчіркою, зволоженою м'яким очисним засобом.
- Уникайте очисних засобів, що містять алкоголь або ацетон. Користуйтеся очисним засобом для РК-дисплеїв. Ніколи не бризкайте очисним засобом прямо на екран, оскільки він може просякнути всередину монітора і спричинити удар електрострумом.

#### **Наступні прояви є нормальними для монітора:**

- Екран може мерехтіти під час першого користування через властивості люмінесцентного світла. Вимкніть перемикач живлення і знову увімкніть його, щоб переконатися, що мерехтіння зникло.
- Ви можете помітити трохи нерівномірну яскравість екрану залежно від використовуваного шаблону робочого столу.
- Коли одне зображення показано протягом багатьох годин, після перемикання зображення на екрані може лишитися залишок попереднього зображення. Екран потроху відновиться, або можна вимкнути живлення на декілька годин.
- Коли екран чорніє, мерехтіть або не може більше працювати, зверніться до розповсюджувача або сервісного центру, щоб це полагодити. Не ремонтуйте екран самостійно!

#### <span id="page-7-0"></span>**Умовні позначення в цьому посібнику**

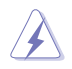

УВАГА: Інформація, як запобігти травмам, виконуючи завдання.

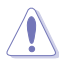

ЗАСТЕРЕЖЕННЯ: Інформація, як запобігти пошкодженню компонентів, виконуючи завдання.

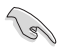

ВАЖЛИВО: Правила, яких НЕОБХІДНО дотримуватися, щоб виконати завдання.

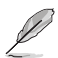

ПРИМІТКА: Підказки та додаткова інформація, що допоможуть виконати завдання.

## **Де дізнатися більше**

З наступних джерел ви отримаєте додаткову інформацію, а також поновлення для виробу і ПЗ.

- **1. Веб-сайти ASUS** На веб-сайтах ASUS в усьому світі міститься інформація про обладнання та програмне забезпечення ASUS. Див. **http://www.asus.com**
- **2. Додаткова документація**

Упакування виробу може містити додаткову документацію, яку надають дистриб'ютори. Ця документація не є частиною стандартного пакету постачання.

## **Повернення після завершення терміну експлуатації**

Компанія ASUS віддана своїм зобов'язанням дотримуватися суворих стандартів із захисту довкілля, тому в ній запроваджено спеціальні програми утилізації та повернення товарів після завершення терміну експлуатації. Ми віримо, що завдяки нашим спеціальним рішенням клієнти можуть відповідально утилізувати використані пристрої, акумулятори та інші компоненти, а також пакувальні матеріали.

Щоб дізнатися більше про утилізацію продукції в інших регіонах, відвідайте веб-сайт http://csr.asus.com/english/Takeback.htm.

## <span id="page-8-0"></span>**1.1 Ласкаво просимо!**

Дякуємо за придбання монітора з PK-дисплеєм ASUS $^\circ$ !

Найновіший широкоекранний монітор з РК-дисплеєм від ASUS надає чистіший, ширший і яскравіший дисплей, а також особливі характеристики, що покращують перегляд.

Завдяки їм використання монітора стало зручним і приємним, як ніколи.

## **1.2 Вміст упакування**

Перевірте, чи присутні в упакуванні такі об'єкти:

- $\checkmark$  Moнітор OLED
- Основа монітора
- Короткий посібник
- Гарантійний талон
- Кабель живлення змінного струму
- $\checkmark$  Кабель HDMI 2.1 Ultra High Speed
- $\checkmark$  Кабель DP
- $\checkmark$  Кабель USB
- Пульт дистанційного керування
- Акумулятор
- Кришка порту входу/виходу
- $\checkmark$ Звіт про дані калібрування кольору
- $\checkmark$  Наклейка ROG

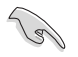

Якщо будь-який із перерахованих вище елементів пошкоджено або відсутній, негайно зверніться до розповсюджувача.

## <span id="page-9-0"></span>**1.3 Короткий опис монітора**

## **1.3.1 Вигляд спереду**

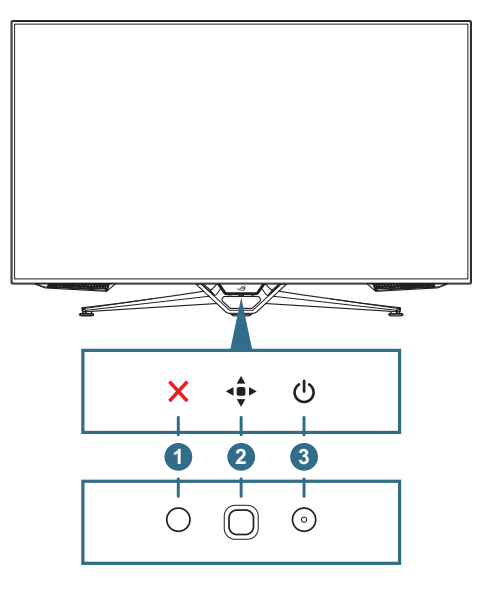

#### 1. **Кнопка Закрити**:

- Вихід із екранного меню.
- Вмикає меню OSD, коли монітор переходить у режим очікування або відображає повідомлення «НЕМА СИГНАЛУ».
- 2. **Кнопки керування**:
	- Вмикає меню OSD. Активує вибраний пункт меню OSD.
	- Збільшує/зменшує значення або переміщує вибраний об'єкт вгору/вниз/ліворуч/праворуч.
- 3. **Кнопка живлення**: Вмикає/вимикає монітор.

<span id="page-10-0"></span>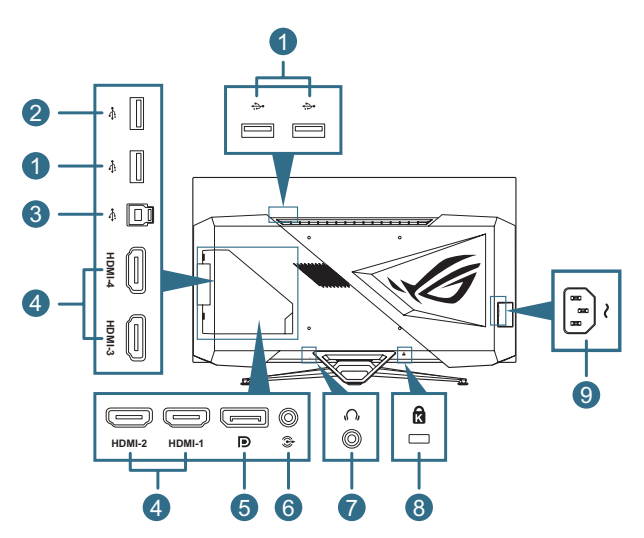

- 1. **Нисхідні роз'єми USB 3.0**: Ці роз'єми призначені для підключення пристроїв USB, наприклад, клавіатури/миші USB, USB-накопичувача.
- 2. **Нисхідний роз'єм USB 3.0**: Цей роз'єм призначений для підключення запам'ятовуючого пристрою USB для оновлення мікропрограмного забезпечення.
- 3. **Висхідний роз'єм USB 3.0**: Цей роз'єм призначений для підключення висхідного кабелю USB. Підключення з'єднує роз'єми USB з комп'ютером.
- 4. **Роз'єм HDMI**: Ці роз'єми призначені для підключення пристроїв, сумісних з HDMI.
	- **A. HDMI2.1**: Ці роз'єми призначені для підключення пристроїв, сумісних з HDMI V2.1.
	- **B. HDMI2.0**: Ці роз'єми призначені для підключення пристроїв, сумісних з HDMI V2.0.
- 5. **DisplayPort**: Цей роз'єм призначений для підключення пристроїв, сумісних з DisplayPort.
- 6. **Аудіовихід**: Цей роз'єм підключає динамік.
- 7. **Роз'єм для навушників**
- 8. **Слот кенсінгтонського замку**
- 9. **Порт входу змінного струму**: Цей роз'єм підключає адаптер живлення.

## <span id="page-11-0"></span>**1.3.3 Пульт дистанційного керування**

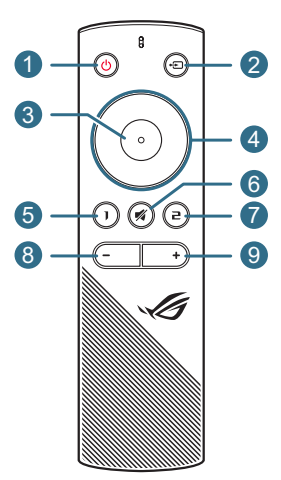

- 1. **Кнопка живлення**: Вмикає/вимикає монітор.
- 2.  **⊡ Кнопки вхідного сигналу**: Перемикання джерела вхідного сигналу.
- 3. **Кнопка Enter**: Підтверджує вибір.
- 4. **Кнопки навігації**: Збільшує/зменшує значення або переміщує вибраний об'єкт вгору/вниз/ліворуч/праворуч.
- 5. **«Кнопка Без звуку**: Тимчасово вимикає звук.
- 6. **Комбінація клавіш 1**: За замовчанням гаряча клавіша GamePlus. Щоб змінити функцію цієї гарячої клавіші, перейдіть наступним чином: MyFavorite > Комбінація клавіш > меню Комбінація клавіш 1.
- 7.  **В Комбінація клавіш 2**: За замовчанням гаряча клавіша GameVisual. Щоб змінити функцію цієї гарячої клавіші, перейдіть наступним чином: MyFavorite > Комбінація клавіш > меню Комбінація клавіш 2.
- 8. **Кнопка зменшення гучності**: Зменшує рівень гучності.
- 9. **Кнопка збільшення гучності**: Збільшує рівень гучності.

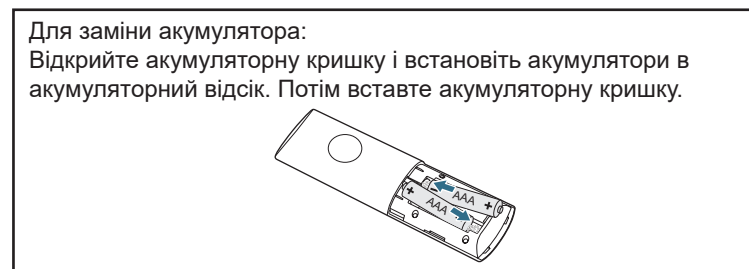

## <span id="page-12-1"></span><span id="page-12-0"></span>**1.3.4 Функція GamePlus**

Функція GamePlus дає змогу створити краще ігрове середовище для любителів різних типів ігор із використанням спеціального набору інструментів. Застосування функції «Приціл» із 6 варіантами прицілів дозволяє вам вибрати той, який найкраще підійде для вашої гри. Екранний таймер та секундомір можна розташувати ліворуч на дисплеї, щоб відстежувати загальний час гри, а лічильник кадрів на секунду (кадр/с.) показує, наскільки плавно працює гра. Функція снайпера (доступна на вашому пристрої тільки, якщо відключений HDR) налаштовується у шутерах від першої особи. Можна покроково вибрати коефіцієнт збільшення та тип коригування.

Щоб активувати GamePlus:

- 1. Натисніть гарячу клавішу GamePlus на пульті дистанційного керування.
- 2. Пересувайте кнопку **Навігація** угору / вниз, щоб обрати різні функції.
- 3. Натисніть кнопку **Enter** або пересуньте кнопку **Навігація** вправо, щоб підтвердити обрану функцію, або пересувайте кнопку **Навігація** угору / вниз для навігації в налаштуваннях. Перемістіть кнопку **Навігація** ліворуч, щоб повернутися назад або вийти.
- 4. Виділіть потрібний параметр і натисніть кнопку **Enter**, щоб активувати його.

GamePlus

Головне меню функції GamePlus – лічильник GamePlus – приціл FPS

(приціл змінить колір в залежності від кольору фону)

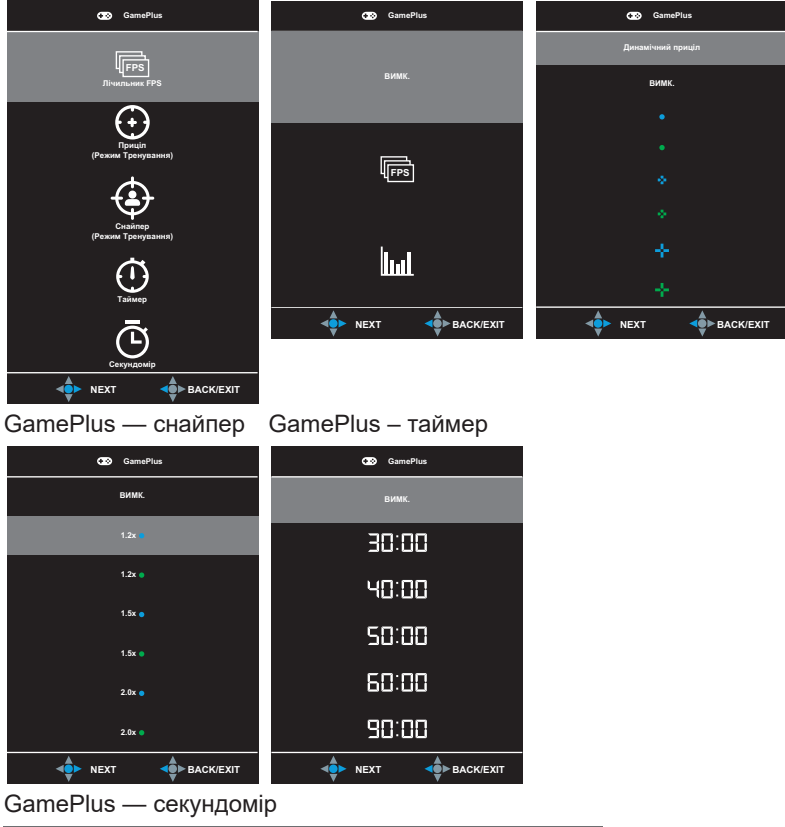

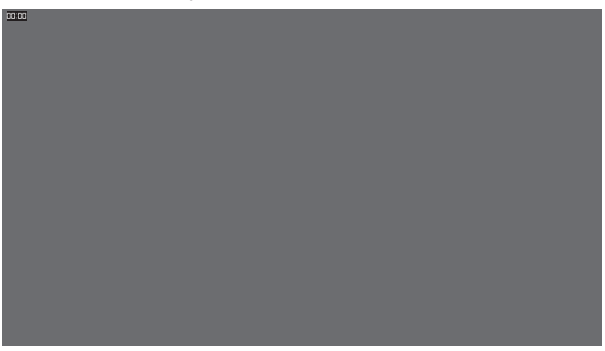

## <span id="page-14-1"></span><span id="page-14-0"></span>**1.3.5 Функція GameVisual**

Функція GameVisual допомагає зручно вибирати різні режими зображення.

Щоб активувати GameVisual:

- 1. Натисніть гарячу клавішу GameVisual на пульті дистанційного керування.
- 2. Пересувайте кнопку **Навігація** угору / вниз, щоб обрати бажані налаштування.
	- **Режим Пейзаж**: Це найкращий режим для перегляду пейзажних фото з використанням технології GameVisual™ Video intelligence.
	- **Режим Перегони**: Це найкращий вибір для гри в ігри-перегони з використанням технології GameVisual™ Video intelligence.
	- **Режим Кіно**: Це найкращий вибір для перегляду фільмів із використанням технології GameVisual™ Video intelligence.
	- **Режим RTS/RPG**: Це найкращий вибір для гри в стратегії в реальному часі (RTS) / рольової гри (RPG) з використанням технології GameVisual™ Video intelligence.
	- **Режим FPS**: Це найкращий вибір для гри в шутери від першої особи з використанням технології GameVisual™ Video intelligence.
	- **Режим sRGB**: Це найкращий вибір для перегляду фото і графіки з ПК.
	- **Режим MOBA**: Це найкращий вибір для гри в багатокористувацькі онлайн ігри на арені бою з використанням технології GameVisual™ Video intelligence.
	- **Режим корист.**: Додаткові елементи можна налаштувати в меню Колір.
- 3. Натисніть кнопку **Enter**, щоб деактивувати його.

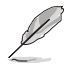

- У режимі Перегони користувач не може змінити значення параметрів Насиченість, Керування насиченістю за 6 осями та VividPixel.
- У режимі sRGB користувач не може змінити значення параметрів Насиченість, Колірна темп., Різкість, Керування насиченістю за 6 осями та Контрастність. Колірний простір буде обмежений на sRGB і розмір екрану не вплине на яскравість екрану.

## <span id="page-15-0"></span>**2.1 Кріплення стійки**

- 1. Зніміть кришку порту входу/виходу з задньої частини монітора. Потім зніміть з кришки шестигранний ключ.
- 2. Замініть кришку порту входу/виходу. Потім вирівняйте і встановіть у слоти стійку.
- 3. За допомогою шестигранного ключа закріпіть стійку чотирма (4) гвинтами.

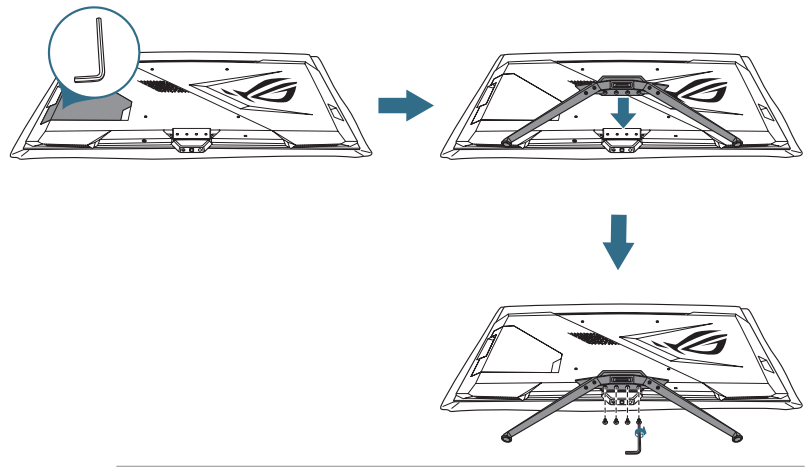

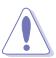

• Радимо застелити стіл м'якою тканиною, щоб запобігти пошкодженню монітора.

## <span id="page-16-0"></span>**2.2 Керування кабелем**

Ви можете прокласти кабелі за допомогою кришки порту входу/виходу.

#### • **Прокладання кабелів**

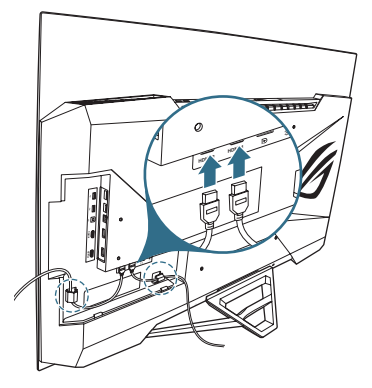

• **За допомогою кришки порту входу/виходу**: кришку можна приєднати або зняти.

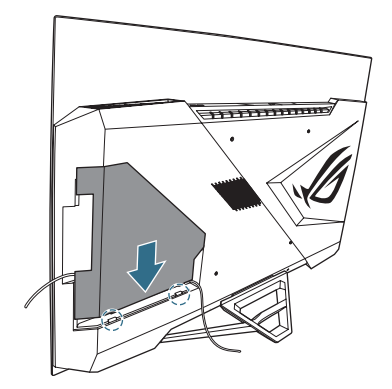

## <span id="page-17-0"></span>**2.3 Відкріплення стійки (для настінного кронштейна VESA)**

Знімна стійка цього монітора спеціально розроблена для настінного кронштейна VESA.

- 1. Зніміть кришку порту входу/виходу з задньої частини монітора. Потім зніміть з кришки шестигранний ключ.
- 2. Замініть кришку порту входу/виходу.
- 3. За допомогою шестигранного ключа зніміть чотири (4) гвинти, які кріплять стійку.
- 4. Зніміть стійку з монітору.

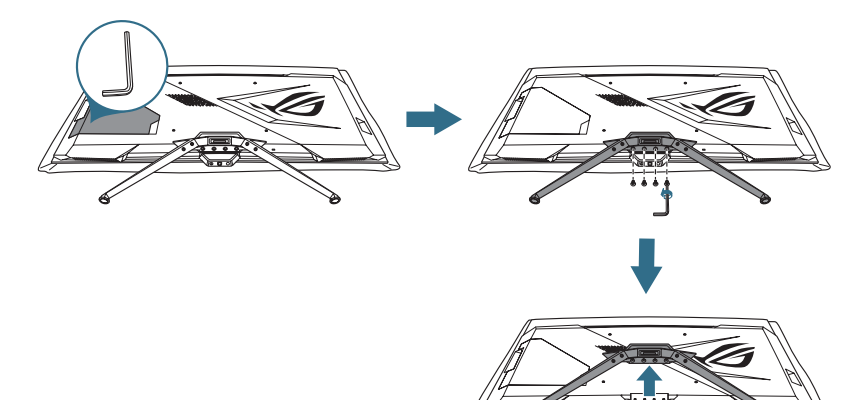

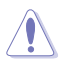

• Радимо застелити стіл м'якою тканиною, щоб запобігти пошкодженню монітора.

- Комплект настінного кронштейна VESA (300 х 300 мм) продається окремо.
- Використовуйте лише настінний кронштейн, включений до списку UL, із мінімальною вагою/навантаженням 22,7 кг (розмір гвинта: M6 x 15 мм).

## <span id="page-18-0"></span>**2.4 Підключення кабелів**

Підключіть кабелі за наступними інструкціями:

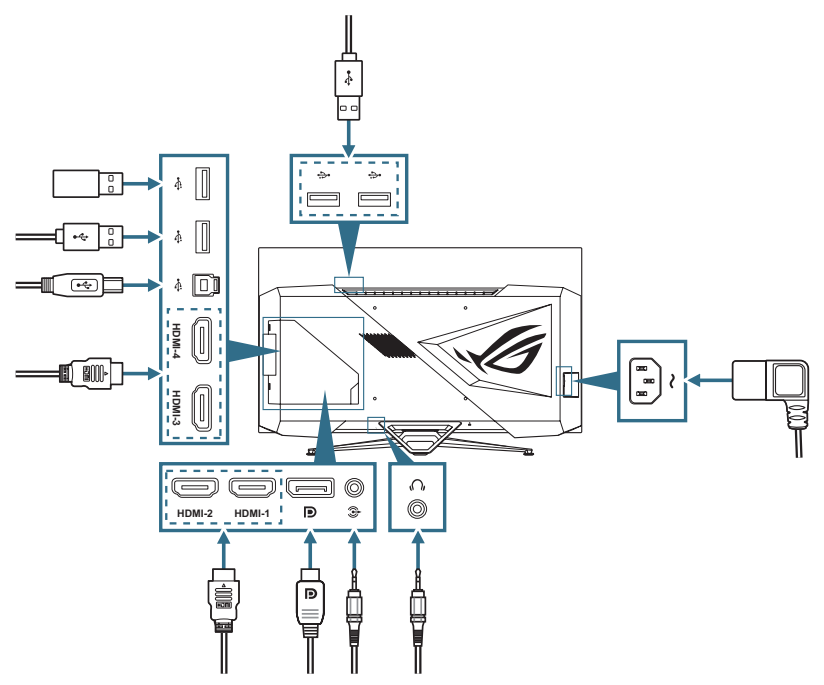

- **Під'єднання дроту живлення**:
	- a. Надійно під'єднайте адаптер живлення до входу постійного струму монітора.
	- b. Під'єднайте один кінець дроту живлення до адаптеру живлення, а інший кінець до штепсельної розетки.
- **Під'єднання кабелю DisplayPort/HDMI**:
	- a. Вставте один кінець кабелю DisplayPort/HDMI, в роз'єм монітора DisplayPort/HDMI.
	- b. Під'єднайте інший кінець кабелю DisplayPort/HDMI до роз'єму комп'ютера DisplayPort/HDMI.
- **Під'єднання аудіокабелю**: під'єднайте динамік до аудіовиходу монітора.
- **Під'єднання навушників**: під'єднайте кінець штепсельного типу до розніму навушників монітора.
- <span id="page-19-0"></span>• **Використання портів USB 3.0**: Візьміть кабель USB 3.0, який постачається у комплекті і вставте менший кінець (тип B) висхідного кабелю USB у висхідний порт USB монітора, а більший кінцевий (тип А), в порт USB 3.0 комп'ютера. Впевніться, що на вашому комп'ютері встановлена найновіша версія операційної системи Windows 10 / Windows 11. Це активує роботу портів USB на моніторі.
- **Використання порту 3.0 для оновлення мікропрограмного забезпечення**: Збережіть нове мікропрограмне забезпечення на диск. Потім вставте диск у висхідний порт монітору. Дотримуйтесь інструкцій на екрані, щоб оновити мікропрограмне забезпечення.

## **2.5 Увімкнення монітора**

Щоб увімкнути монітор, можна натиснути кнопку  $\bigcup$  на пульті дистанційного керування або кнопку (<sup>I</sup>) на моніторі. Якщо функція індикатору живлення увімкнена і знайдено джерело вхідного сигналу, індикатор живлення загориться червоним світлом, показуючи, що монітор увімкнено. Індикатор живлення не світиться у режимі економії енергії.

## <span id="page-20-0"></span>**3.1 Екранне меню**

## **3.1.1 Змінення налаштувань**

Щоб переходити по пунктах меню і робити налаштування, можна користуватись пультом дистанційного керування або кнопками **Керування** на моніторі.

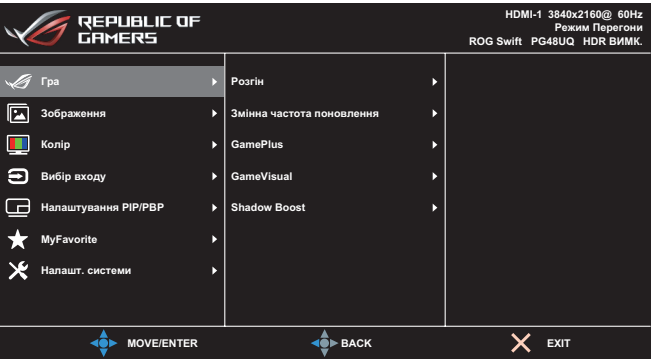

Щоб переходити по пунктах меню і робити налаштування за допомогою пульту дистанційного керування, виконайте наступні дії:

- 1. Натисніть кнопку **Enter**, щоб активувати екранне меню.
- 2. Переміщайте кнопку **Навігація** вгору / вниз для навігації між функціями. Виділіть потрібну функцію і натисніть кнопку **Enter**, щоб активувати її. Якщо вибрана функція має підменю, знову переміщайте кнопку **Навігація** вгору/вниз для переходу по функціях підменю. Виділіть потрібну функцію підменю й натисніть кнопку **Enter** або перемістіть кнопку **Навігація** праворуч, щоб активувати її.
- 3. Перемістіть кнопку **Навігація** вгору / вниз, щоб змінити налаштування обраної функції.
- 4. Щоб вийти та зберегти екранне меню, перемістіть кнопку **Навігація** кілька разів вліво, доки екранне меню не зникне. Щоб налаштувати інші функції, повторіть кроки 1–3.

## <span id="page-21-0"></span>**3.1.2 Загальний опис функцій екранного меню**

#### **1. Гра**

Налаштуйте свої ігрові пріоритети.

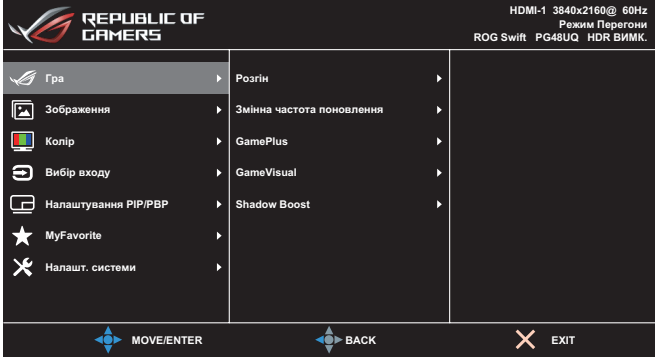

- **Розгін**: Регулює частоту оновлення.
	- **УВІМК.**: Ця функція дозволяє регулювати частоту поновлення.
	- **Максимальна частота поновлення**: Дозволяє вибирати максимальну частоту поновлення у 138 Гц (тільки для входу DisplayPort / HDMI1 / HDMI2).

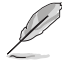

Розгін може викликати мерехтіння екрана. Щоб зменшити подібні ефекти, від'єднайте кабель DisplayPort і за допомогою екранного меню монітора спробуйте ще раз з меншим значенням Максимальна частота поновлення.

• **Змінна частота поновлення**: Дозволяє наявність джерела графіки із підтримкою Adaptive-Sync для динамічного налаштування частоти поновлення дисплея відповідно до частоти кадрів типового вмісту для енергоефективного оновлення зображення без затинань із малим часом очікування.

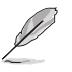

- Ця функція може бути активована тільки в межах 48–120 Гц для HDMI1/HDMI2 та 48–120 Гц для DisplayPort.
- Щодо підтримуваних GPU мінімальні вимоги до системи і драйверів ПК, будь ласка, зверніться до виробників GPU.
- **• GamePlus**: Налаштовує ігрове середовище. Докладніше див. [1.3.4 Функція GamePlus.](#page-12-1)
- **• GameVisual**: Вибирає режим зображення. Докладніше див. [1.3.5 Функція GameVisual.](#page-14-1)

**• Shadow Boost**: Функція поліпшення темних кольорів коригує криву гами монітора так, щоб посилити темні відтінки в зображенні й підвищити якість відображення темних сцен і об'єктів.

#### **2. Зображення**

Зміна налаштувань зображення.

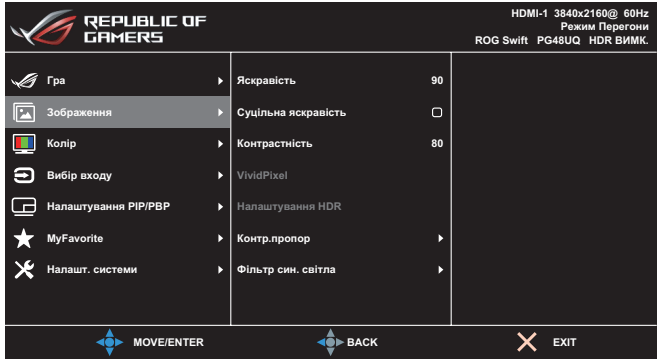

- **• Яскравість**: Коригування рівня яскравості.
- **• Суцільна яскравість**: Якщо ця функція увімкнена, система не вмикатиме максимальну яскравість екрану, коли екран відображається у різних розмірах.
- **• Контрастність**: Коригування рівня контрастності.
- **• VividPixel**: Збільшує межі відображуваного зображення і генерує на екрані зображення високої якості.
- **• Налаштування HDR**: Налаштовує режим HDR у ASUS Gaming HDR, ASUS Cinema HDR або Приставка HDR. Яскравість HDR можна відрегулювати, якщо увімкнена функція Регулювання яскравості.
- **• Контр.пропор**: Виберіть співвідношення сторін і відрегулюйте розташування екрану.
- **• Фільтр син. світла**: Зниження рівня енергії синього світла, випромінюваного світлодіодним підсвічуванням.
	- **Рівень 0**: Без змін.
	- **Рівень 1–4**: Що вищий рівень, то менше буде розсіюватись блакитне світло. Якщо ввімкнено функцію Фільтр син. світла, автоматично імпортуються типове значення для режиму Режим Перегони. Параметр Яскравість можна налаштувати в діапазоні від значення Рівень 1 до значення Рівень 3. Значення «Рівень 4» оптимізоване. Користувач не може змінити значення параметра Яскравість.

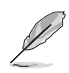

Монітор використовує панель з низьким рівнем блакитного світла і відповідністю стандарту TÜV Rheinland (апаратне рішення) у встановленому на заводі режимі/режимі налаштувань за замовчуванням (Яскравість: 90 %, Контрастність: 80 %, CCT: 6500K, Попередньо встановлений режим: Режим Перегони, Налашт. Живлення: ТАК).

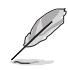

Щоб зменшити втому очей, скористайтеся рекомендаціями, вказаними нижче.

- Користувачам комп'ютерів рекомендується робити перерви, особливо під час довгої роботи. Рекомендується робити короткі перерви (принаймні 5 хвилин) після приблизно 1 години безперервної роботи за комп'ютером. Короткі та часті перерви більш ефективні, ніж поодинокі більш тривалі перерви.
- Щоб зменшити втому та сухість очей, користувачам слід періодично давати їм відпочити й концентруватися на об'єктах, які знаходяться далеко.
- Вправи для очей можуть зменшити їх втому. Регулярно повторюйте ці вправи. Якщо втома очей не зникає, зверніться до лікаря. Робіть гімнастику для очей, вказану нижче. (1) По черзі дивіться вгору та вниз; (2) повільно покрутіть очима; (3) поведіть очима по діагоналі.
- Синє світло з високою енергією може призвести до втоми очей та AMD (вікової макулярної дегенерації). Фільтр синього світла служить для зменшення на 70 % (макс.) шкідливого впливу синього світла і запобігання синдрому комп'ютерного зору (Computer Vision Syndrome, CVS).

#### **3. Колір**

Зміна налаштувань кольору зображення.

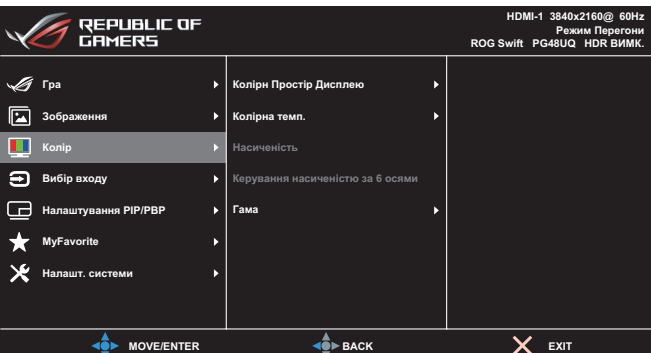

- **• Колірн Простір Дисплею**: Вибір колірного простору для виведення кольору монітору.
- **• Колірна темп.**: Вибір бажаної температури кольору.
- **• Насиченість**: Коригування рівня насиченості.
- **• Керування насиченістю за 6 осями**: Коригування насиченості R, G, B, C, M, Y.
- **• Гама**: Встановлення режиму кольору.

#### **4. Вибір входу**

Виберіть бажане джерело вхідного сигналу і переключіть функцію автоматичного виявлення сигналу на вимкнення або увімкнення. Джерело вхідного сигналу монітора не буде автоматично переключатись, якщо функція автоматичного виявлення сигналу вимкнена.

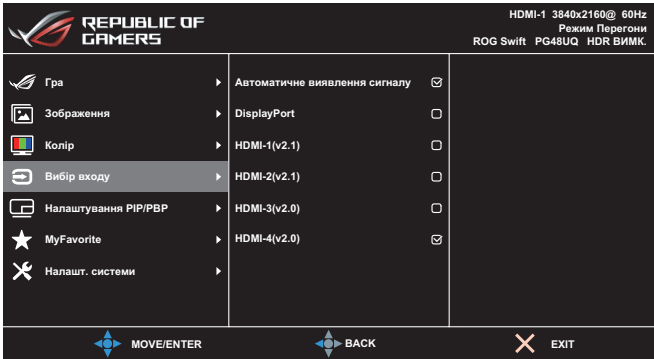

#### **5. Налаштування PIP/PBP**

Зміна налаштувань багатосценових зображень. Режим PBP неможливо включити, якщо функція змінна частота поновлення увімкнена.

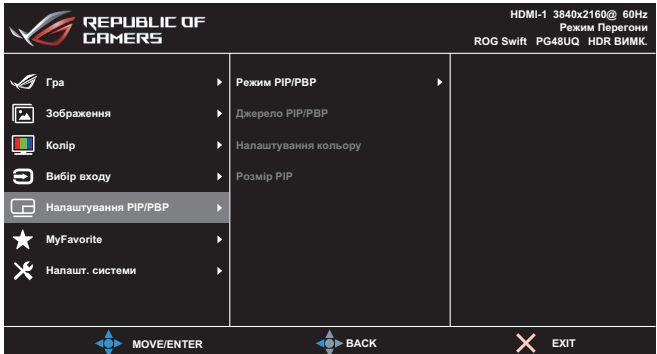

- **• Режим PIP/PBP**: Вмикання функції PIP/PBP і вибирає тип роздільного екрану.
- **• Джерело PIP/PBP**: Вибір джерела вхідного сигналу для визначеного роздільного екрану.
- **• Налаштування кольору**: Встановлення режиму GameVisual для визначеного роздільного екрану.
- **• Розмір PIP/PBP**: Налаштування розміру вставного вікна.

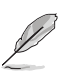

Цей пункт доступний лише у режимі PIP.

#### **6. MyFavorite**

Призначення функції комбінації клавіш, збереження поточної конфігурації системи або відновлення конфігурації системи.

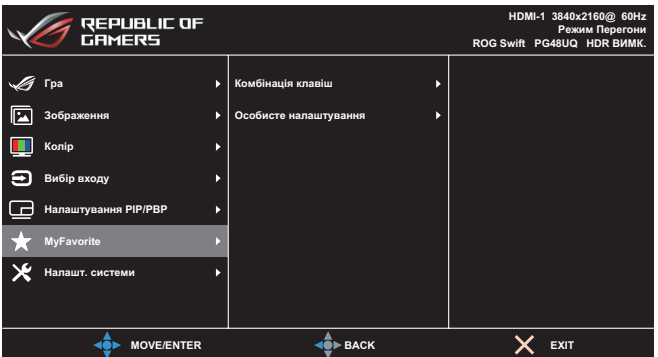

- **• Комбінація клавіш**: Призначення функції певній комбінації клавіш.
- **• Особисте налаштування**: Завантажує/зберігає усі налаштування на моніторі.

#### **7. Налашт. системи**

Коригування конфігурації системи.

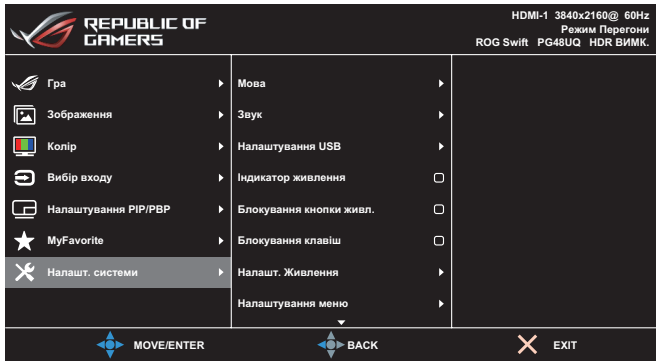

- **• Мова**: Вибір мови екранного меню.
- **• Звук**: Зміна налаштувань, пов'язаних із звуком.
- **Гучність**: Коригування рівня гучності.
- **Без звуку**: Вмикання/Вимкнення функції вимкнення звуку.
- **Джерело звуку**: Вибір джерела звуку, з якого надходить звук монітору.
- **Вихід звуку**: Встановлення параметрів вихіду звуку для динаміка, виходу лінії або гарнітури.
- **AudioWizard**: Вибирає режим звуку.
- **• USB Hub**: Налаштовує доступність USB-концентратора в режимі очікування.
- **• Індикатор живлення**: Вмикає/вимикає світлодіодний індикатор живлення.
- **• Блокування кнопки живл.**: Увімкнення/вимкнення клавіші живлення.
- **• Блокування клавіш**: Увімкніть цю функцію, щоб відключити усі функціональні клавіші. Натисніть і утримуйте кнопку **Навігація** справа впродовж понад п'яти секунд, щоб скасувати функцію блокування клавіш.
- **• Налашт. Живлення**: Вибір режиму налаштування живлення. Якщо налаштування задано як **Стандартний режим**, це може призвести до підвищення енергоспоживання. З іншого боку якщо це налаштування задано як **Реж економії енергії**, це може призвести до обмеженого сигналу яскравості.

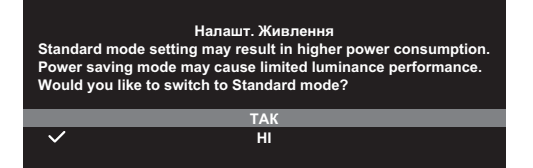

- **• Налаштування меню**: Зміна налаштувань екранного меню.
	- **Розташування меню**: Вибір розташування екранного меню.
	- **Час показу меню**: Регулювання параметрів часу показу екранного меню.
	- **Прозорість**: Регулює фон ЕМ від темного до прозорого.
	- **Масштабування ДУ**: Вибір розміру екранного меню під час використання пульту дистанційного керування.
	- **Масштабування гарячими клавішами**: Вибір розміру екранного меню під час використання кнопок **Керування**.
	- **DDC/CI**: Увімкнення або вимкнення функції DDC/CI.
- **• Захист екрану**: Налаштування параметрів екранної заставки. Можна вирішити проблеми якості зображення, пов'язані зі збереженням зображення, коли екран увімкнений довгий проміжок часу.
	- **Екранна Заставка**: Увімкнення або вимкнення функції екранної заставки. Яскравість екрану автоматично зменшиться, якщо на екрані не буде змін.
	- **Скидання Пікселя**: Калібрування будь-яких проблем, які можуть виникнути на екрані, коли монітор вимкнений впродовж тривалого часу. Процес займає приблизно 6 хвилин. Ця функція автоматично активується, коли монітор вимикається. Не вимикайте кабель живлення змінного струму, поки триває процес. Якщо увімкнути монітор, скидання пікселя зупиниться.
	- **Пересування Екрану**: Вибір рівня пересування екрану для попередження застрягання зображення на панелі дисплею.
	- **Регулювати Яскр Лого**: Увімкнення цієї функції дозволяє системі автоматично регулювати яскравість логотипу, щоб скоригувати потенційні проблеми якості зображення.
- **• Потік DisplayPort**: Виберіть DisplayPort 1.2 або DisplayPort 1.4+HDR відповідно до версії DP графічної карти.
- **• DSC**: Увімкнення або вимкнення функції DSC (Display Stream Compression).
- **• HDMI CEC**: Увімкнення або вимкнення функцію кнопки HDMI CEC. Якщо функція увімкнена, можна користуватись пультом дистанційного керування для керування пристроями, підключеними до монітора через роз'єми HDMI.
- **• Інформація**: Відображення інформації про монітор.
- **• Скинути все**: Виберіть **ТАК**, щоб відновити заводські значення всіх налаштувань.

# <span id="page-28-0"></span>**3.2 Технічні характеристики**

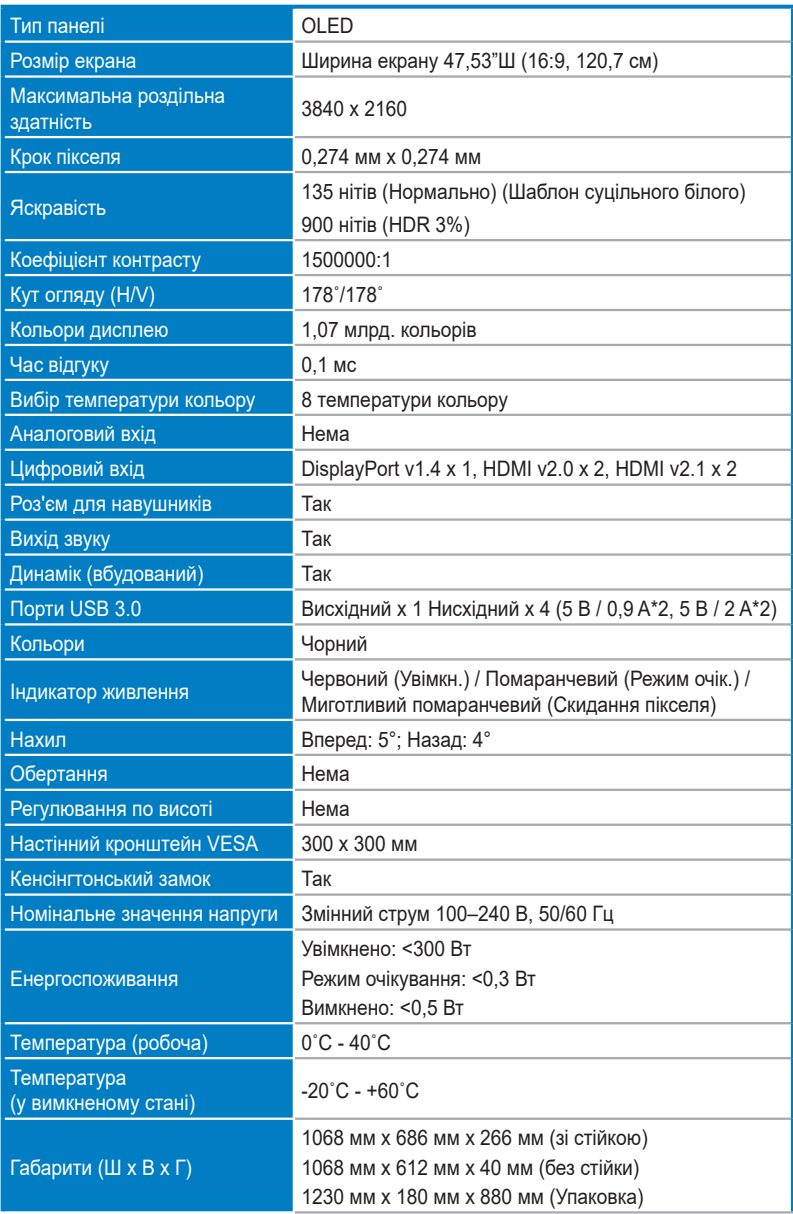

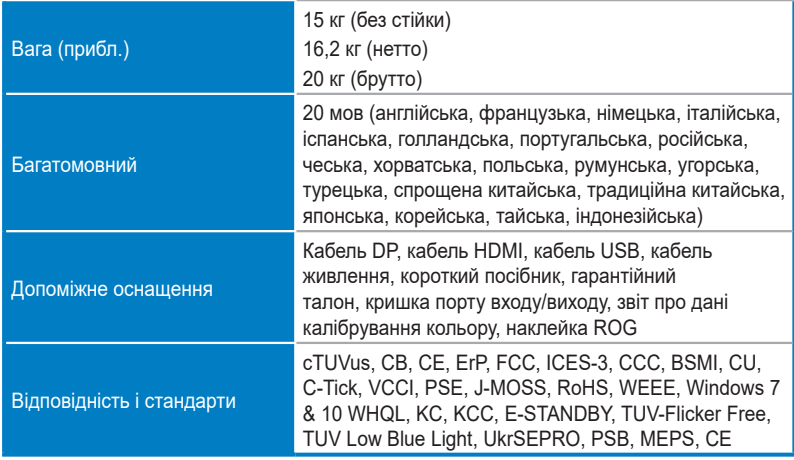

**\*Технічні характеристики може бути змінено без попередження.**

<span id="page-30-0"></span>**3.3 Габаритні розміри**

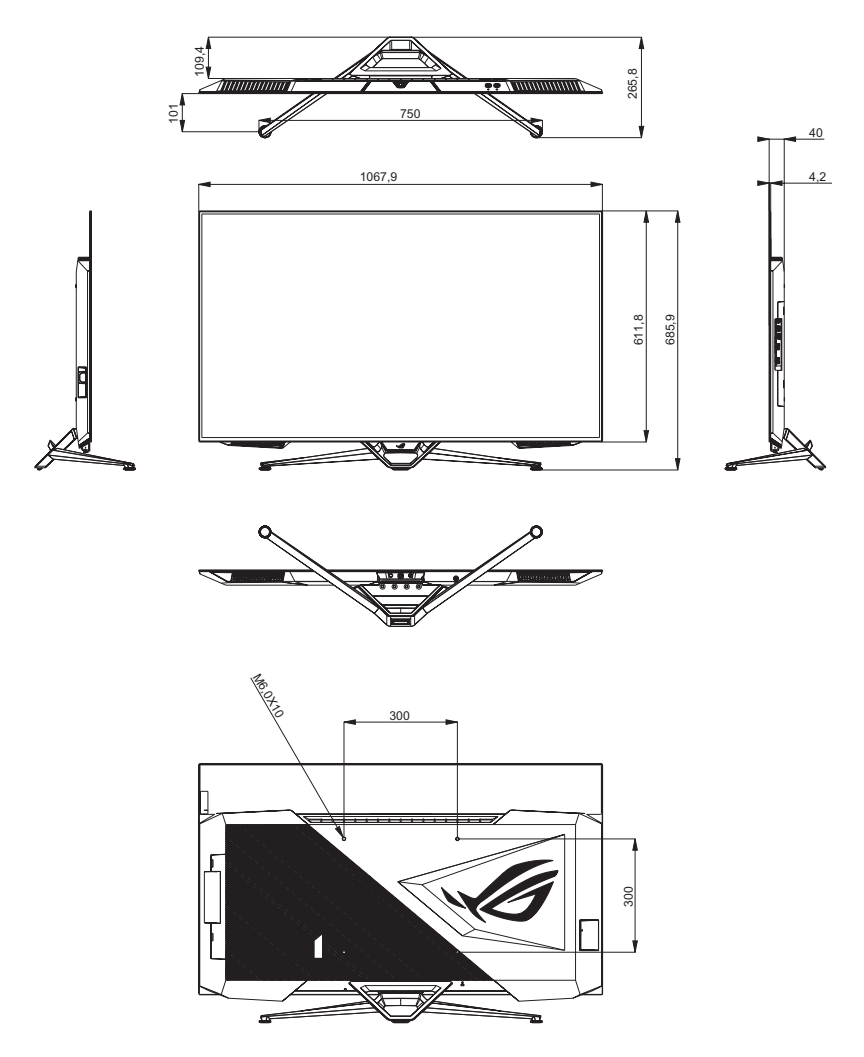

## <span id="page-31-0"></span>**3.4 Усунення несправностей (запитання й відповіді)**

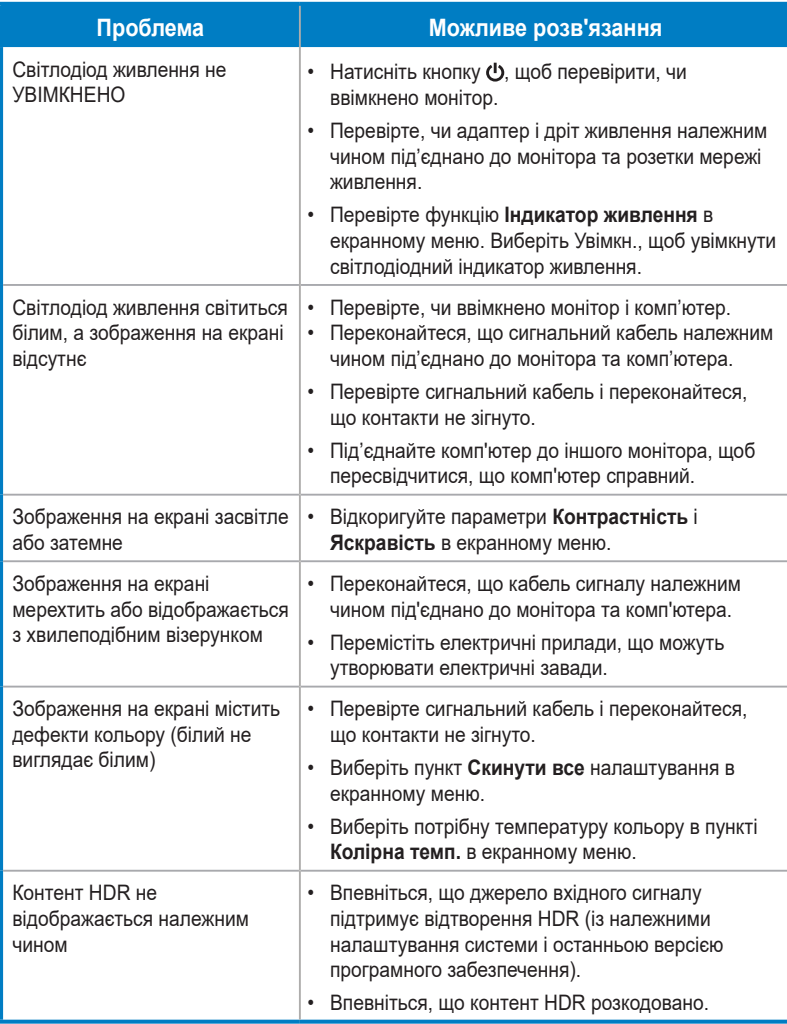

## <span id="page-32-0"></span>**3.5 Перелік підтримуваних режимів синхронізації**

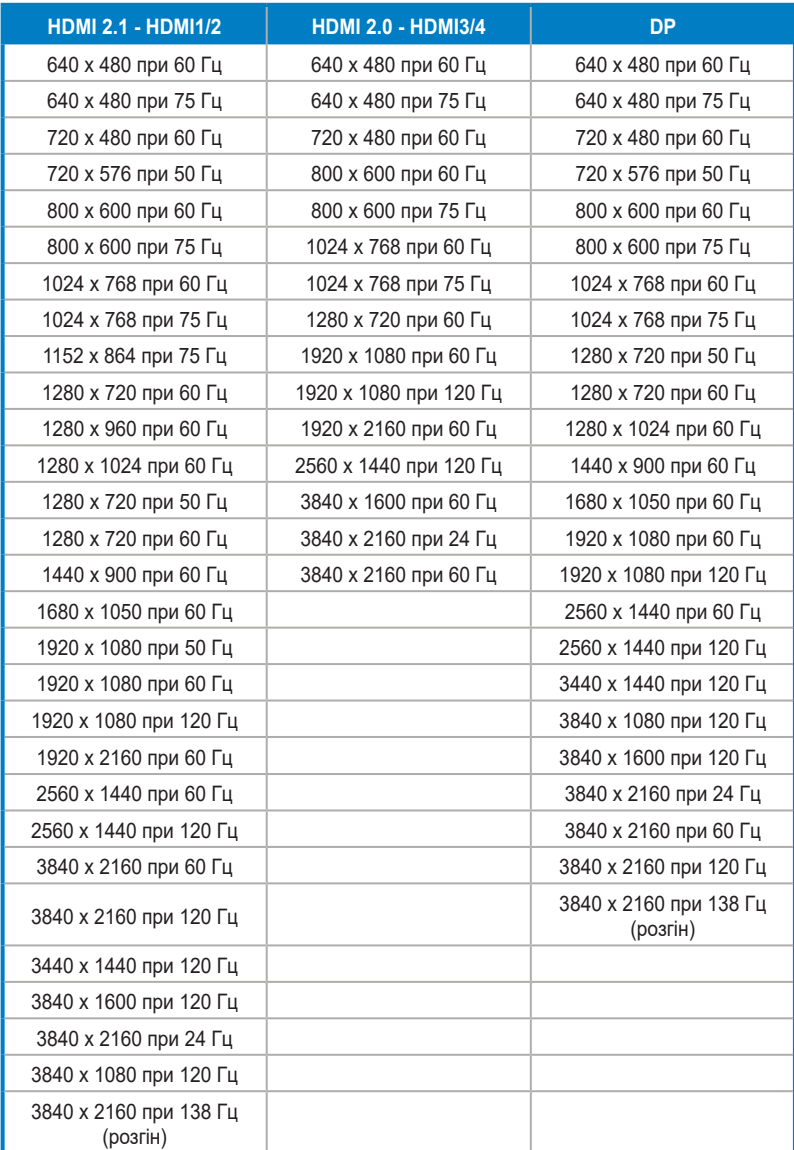

**\* Відсутні в таблиці режими можуть не підтримуватися. Для досягнення оптимальної роздільної здатності рекомендовано вибрати режим, наведений у таблиці нижче.**

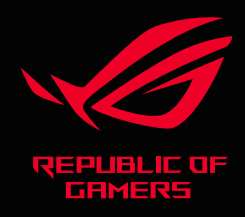

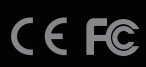